# THE WILEY OPEN ACCESS ACCOUNT DASHBOARD

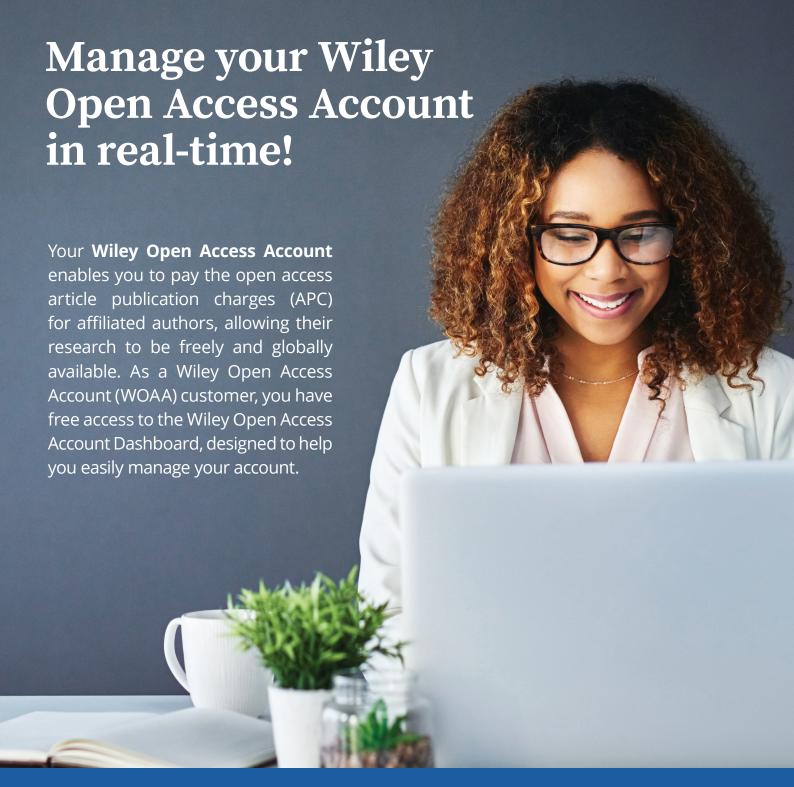

# **HOW DOES THE WOAA DASHBOARD HELP YOU?**

With the WOAA Dashboard you can review and approve author payment requests, request and print payment invoices, add funds to your account, access detailed reporting, and much more.

# Manage your payment requests

Review and approve or deny payment requests from authors who select your institution/funder account to pay for any open access APC. Sign up to receive email alerts for new payment requests and 14-day reminders on any oustanding payment requests.

# **Review account history** On the Account Dashboard, you can view all articles submitted for payment in Pending Request status. Click "View" next to the article. Want to guery a payment request? Add a note on the article and this will be sent to the Wiley Payment Administrator for their attention. You can also "Approve" or "Deny" the submitted article in Pending Request status. If approved by your Institution's Open Access Team, the APC will be added

to your account and the article will be made open access upon publication.

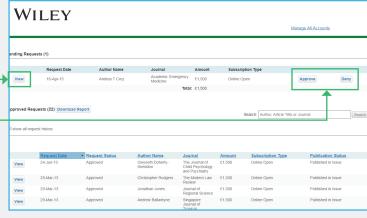

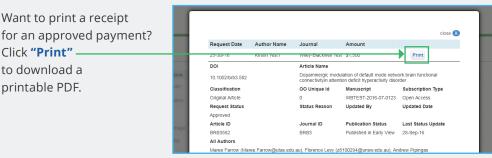

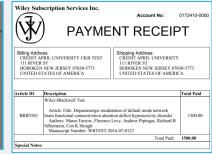

## Manage your account's funds

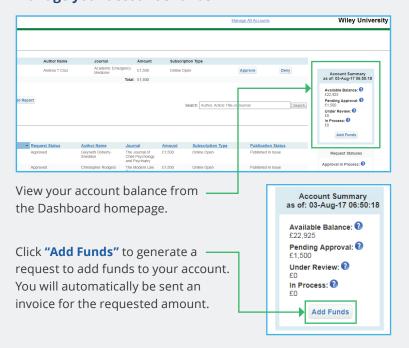

## Monitor your account's usage

Access reporting from your account in real-time. From the Dashboard homepage, click "Download Report".

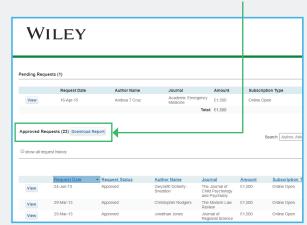

You can generate in your preferred date range a detailed report showing details such as author name, article title, license type and publication status. You can also sign up to receive monthly or quarterly reports via email.

# **Questions?**

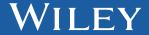